## ПРАКТИЧЕСКОЕ РУКОВОДСТВО для **dBadge2®**  Индивидуальный дозиметр шума

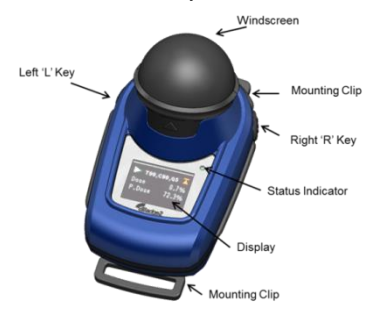

**Важную информацию, касающуюся безопасности искробезопасных моделей, можно получить в руководстве о приборе dBadge2 (HB4056) на: www.casellasolutions.com**

dBadge2 разработан для того, чтобы сделать индивидуальные измерения воздействия шума проще, чем когда-либо раньше, и предлагает до трех синхронных дозиметров (D1, D2 и D3). Он состоит из корпуса прибора, микрофона, ветрового экрана и монтажных зажимов, которые предварительно собраны при доставке. Данное простое руководство может подготовить к работе, но для получения максимального результата рекомендуется обратиться к полной инструкции, доступной в разделе «Поддержка» на сайте Casella. Приложение Airwave и программу для скачивания через USB также можно найти в разделе «Поддержка», посвященном продукту.

#### [www.casellasolutions.com](http://www.casellasolutions.com/)

# $CASELLA \equiv$

**Введение.** dBadge2 представлен в одной из трех моделей, описанных в таблице ниже.

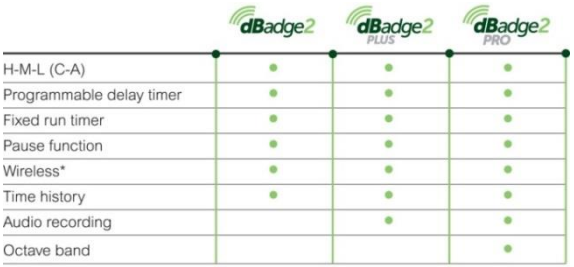

\*Bluetooth 'Smart' Wireless may be disabled in any version using the USB utility App

**Включение / выключение**. Для включения dBadge2 нажать кнопку слева, и отобразится количество стартовых экранов, включая серийный номер и версию встроенных программ, после чего следует индикация батареи, состояние памяти и Bluetooth®. При нажатии любой кнопки отображаются данные предыдущего запуска.

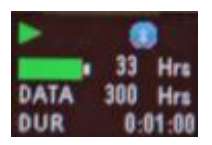

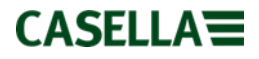

Дисплей может погаснуть, если пользователь установит период ожидания. Красный LED индикатор состояния будет мигать, если дисплей погас. Чтобы «разбудить» дисплей, необходимо нажать любую кнопку. Для выключения нажать и удерживать кнопку слева во время счета 3-2-1.

**Зарядка.** Зарядить dBadge2, поместив его в любую ячейку стыковочной станции и зарядного устройства (деталь 207078B), подсоединенного к питающему кабелю через переходник PC18. Принять во внимание, что разъем слева служит также устройством сопряжения для загрузки через USB, отображенный

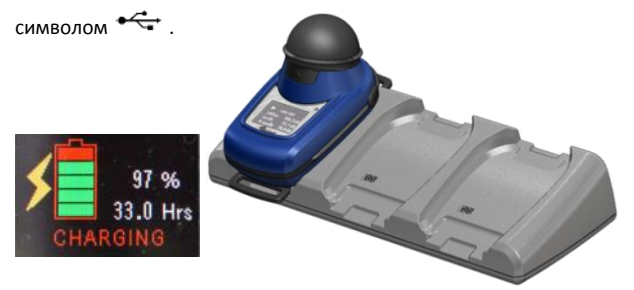

dBadge2 отображает статус зарядки и гаснет через приблизительно 20 секунд; LED индикатор состояния во время зарядки периодически мигает красным цветом и загорается синим цветом, когда дозиметр полностью заряжен. Чтобы активировать дисплей во время зарядки, нажать любую кнопку или наклонить стыковочную станцию вперед.

#### [www.casellasolutions.com](http://www.casellasolutions.com/)

# **CASELLA**

**Конфигурация dBadge2.** Как правило, вам не нужно делать это каждый раз при использовании dBadge2. Нажать кнопку слева для включения dBadge2, затем незамедлительно нажать кнопку справа для перехода в режим конфигурации. Это позволяет выполнить следующие настройки:

- Выбрать язык
- Установить дату и время
- Настроить яркость дисплея
- Настроить режим ожидания дисплея
- Указать настройки, которые отображаются для D1 и опционально для D2 и D3.
- Выбрать / отменить выбор фиксации аудио записей (Pro и Plus)
- Выбрать / отменить выбор анализа октавной полосы в реальном времени (Pro)
- Выбрать / отменить выбор функции паузы
- Выбрать / отменить выбор записи событий и звука (Plus и Pro)
- Выбрать / отменить выбор визуальных сигналов тревоги
- Выбрать / отменить выбор автоблокировки кнопок
- Выбрать маленький или большой шрифт дисплея
- Выбрать / отменить выбор автопрокрутки дисплея
- Выбрать / отменить выбор таймеров
- Выбрать / отменить выбор возможности соединения по Bluetooth (см. примечание ниже)
- Очистить память
- Вернуться в предыдущий цикл посредством меню конфигурации или выхода

 $CASELLA \equiv$ 

Принять во внимание, что Bluetooth® можно безвозвратно деактивировать с помощью утилиты обновления встроенных программ, и эта опция не будет отображаться в меню настроек.

Нажатие кнопки слева прокручивает список доступных опций для каждой настройки, а кнопка справа подтверждает изменение и выполняет переход к следующей настройке. Любые изменения становятся заданными по умолчанию, когда dBadge2 включается следующий раз.

**Монтаж и снятие ветрового экрана.** Ветровой экран обеспечивает защиту от грязи и влаги, предохраняет от повреждения и потока воздуха, что, в противном случае, может повлиять на измерение. Для снятия ветрового экрана (например, чтобы выполнить калибровку) захватить черный пластиковый корпус и потянуть его в направлении стрелки, размещенной на опоре ветрового экрана, и повторно установить, выравнивая опоры с углублением в основном корпусе dBadge2. Щелчок подтверждает, что он плотно установлен на место.

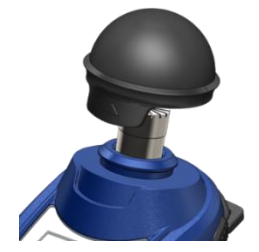

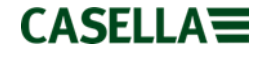

**Монтажные зажимы.** Как правило, не нужно снимать зажимы. Обратитесь к полной инструкции, чтобы получить детали того, как это сделать.

**Калибровка.** Снять ветровой экран, когда dBadge2 находится в режиме остановки и закрепить акустический калибратор CEL-120/2 над микрофоном и включить его (учитывать, что временно появится красная стрелка, указывающая на перегрузку, после чего она исчезнет, ее можно проигнорировать).

dBadge2 автоматически определяет уровень калибровки 1 KГц и переходит в режим калибровки (необходимый уровень калибровки установлен в пакете программ управления данными Casella Insight). Нажать кнопку справа для подтверждения намерения выполнить калибровку. Два следующих экрана отображают прогресс и подтверждают, что калибровка завершена.

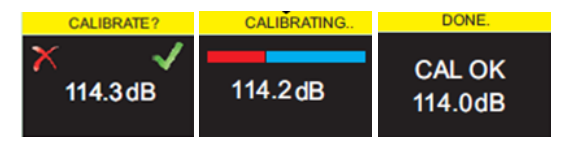

**Запуск процесса измерения вручную.** Многим пользователям нужна только настройка для ISO на D1, поэтому они отменяют выбор D2 и D3 (в меню конфигурации), тогда как

#### [www.casellasolutions.com](http://www.casellasolutions.com/)

# $CASELLA \equiv$

пользователи в США хотят, чтобы, например, одновременно отображались критерии OSHA HC, OSHA PEL и ACGIH (экранные формы ниже отображают некоторые опции настроек).

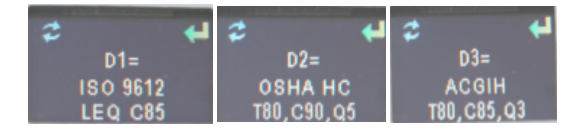

Нажать и удерживать кнопки во время счета 3-2-1, когда dBadge2 находится во включенном состоянии, чтобы запустить процесс измерения. Значок «Запуск» означает, что процесс начался.

Если активированы аудио записи (модели Plus и Pro), пользователю дается возможность записать до 15 секунд примечаний посредством нажатия и удерживания кнопки справа.

**Блокировка кнопок.** Если в режиме конфигурации выбрана функция автоблокировки (отображена ниже), кнопки автоматически блокируются, если запущен процесс измерения, и на дисплее появляется символ висячего замка.

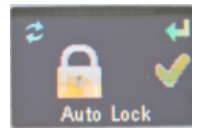

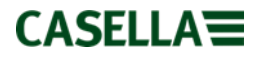

Для ручной блокировки (и разблокировки) нажать и удерживать кнопку справа в течение 2 секунд, и, удерживая кнопку справа, нажать кнопку слева 3 раза подряд.

#### **Остановка процесса измерения вручную.** Чтобы

остановить процесс измерения, если необходимо, сначала разблокировать кнопки (см. выше), затем нажать и удерживать обе кнопки в течение счета 3-2-1. Значок указывает на то, что процесс остановлен.

### **Удаленный запуск и остановка процесса**

**измерения.** Энергосберегающее беспроводное соединение по Bluetooth® является стандартной функцией всех моделей, которая позволяет выполнять удаленный запуск / остановку / постановку на паузу и просмотр данных с помощью приложения Airwave.

Убедитесь в том, что Bluetooth включен, то есть отображается на экране состояния и/или включен в режиме конфигурации. Загрузите Airwave на мобильное устройство, откройте его, и оно выполнит сканирование приборов в радиусе действия, а также отобразит его/их соответствующим образом.

**CASELLA** 

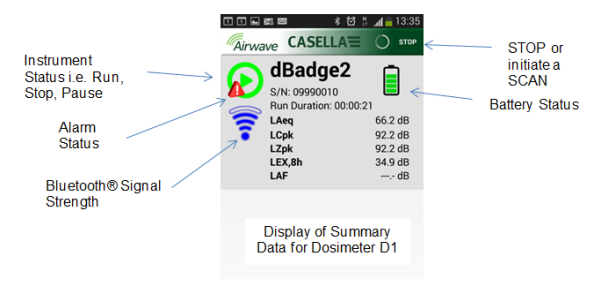

Если коснуться к экрану, появится экранная форма, отображенная на следующей странице

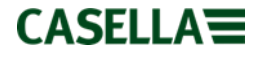

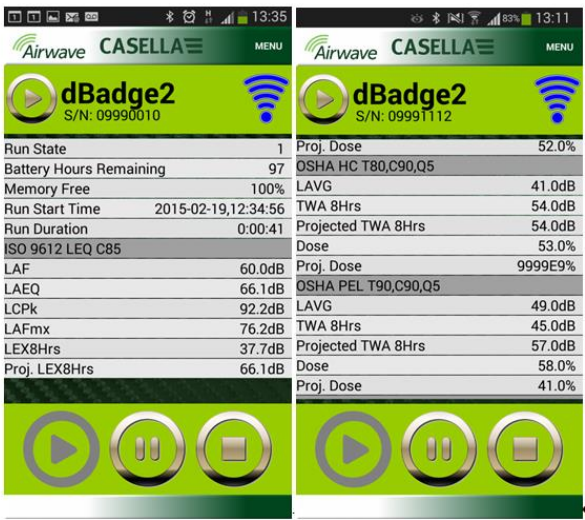

Пример настроек для ISO D1 (слева) и OSHA D1 и D2 (справа)

Нажать и удерживать соответствующий значок в течение счета 3- 2-1, чтобы поставить на паузу или остановить процесс.

При нажатии на элементы меню можно скопировать данные в буфер обмена или передать их по электронной почте с дополнительными заметками и фотографией процесса.

 $CASELLA \equiv$ 

**Загрузка данных на ПК.** Установить dBadge2 в крайнюю левую ячейку, когда стыковочная станция подсоединена к электросети и ПК с помощью USB-мини B и USB-кабеля (ПК) (деталь CMC51). Начнется зарядка dBadge2, и на дисплее появится символ  $\leftarrow$ . Данные можно загрузить посредством программы для скачивания через USB или с помощью пакета программ управления данными Casella Insight.

**Сообщения об ошибке.** Обратитесь к разделу поиска и устранения неисправностей полной инструкции.

### **Полезная контактная информация Casella.**

Великобритания: info@casellasolutions.com

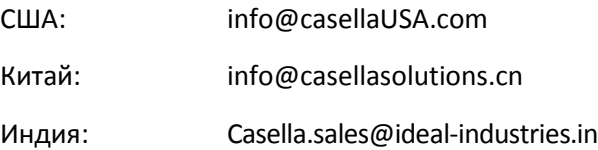

Практическое руководство по dBadge2 FG65-03 Май 2016

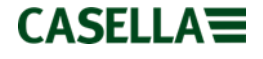